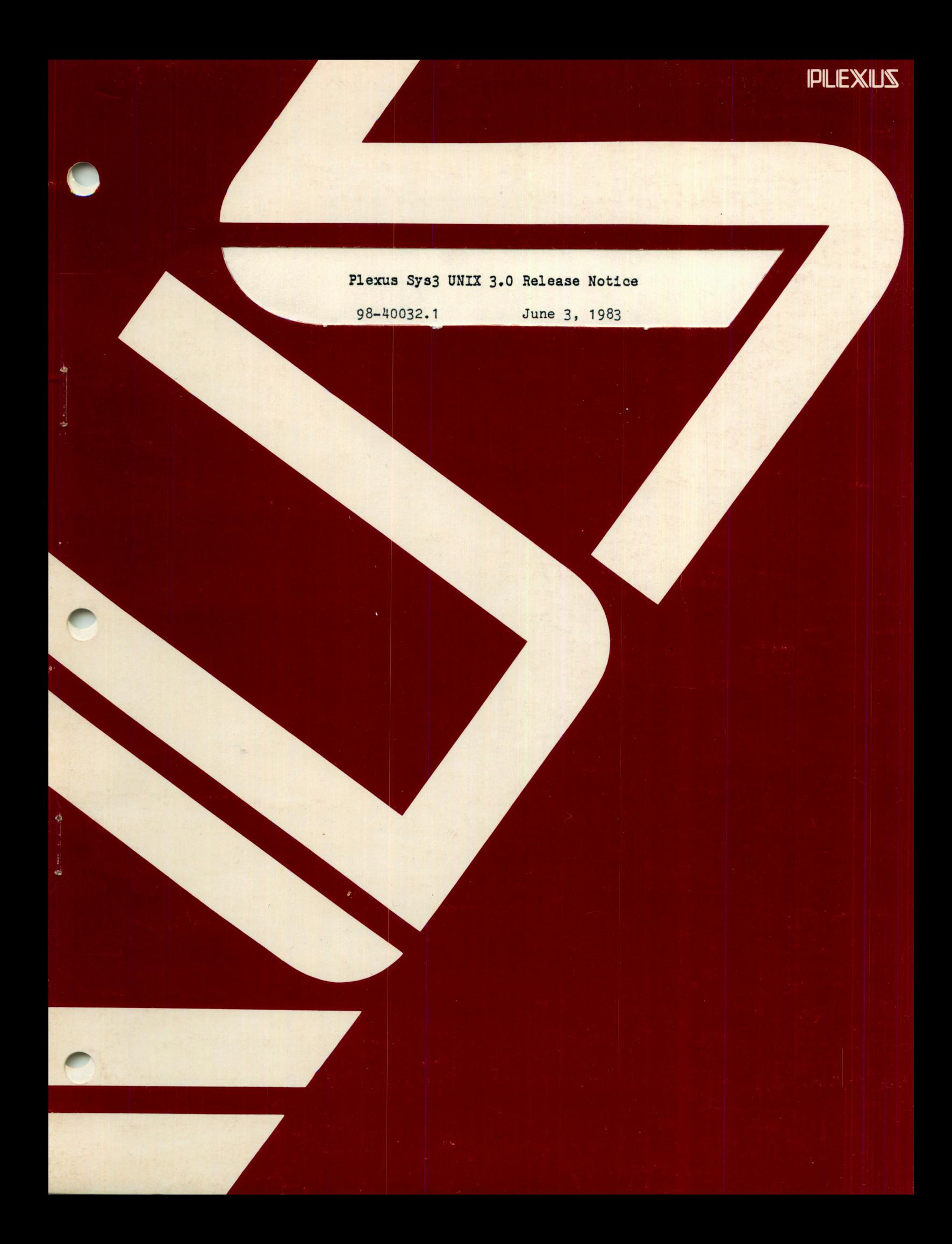

# Plexus Sys3 UNIX 3.0 Release Notice

98-40032.1 June 3, 1983·

..

# PLEXUS COMPUTERS INC

2230 Martin Ave Santa Clara, CA 95050 408/988-1755

 $\mathcal{L}_{\mathcal{A}}$ 

# Copyright 1983 Plexus Computers Inc, Santa Clara, CA

# All rights reserved.

 $\hat{\epsilon}_{\rm eff}$ 

No part of this manual may be reproduced in any form . without written permission from the publisher.

Printed in the United States of America

# CONTENTS

 $\bullet$ 

÷.

 $\ddot{\phantom{0}}$ 

 $\ddot{\phantom{a}}$ 

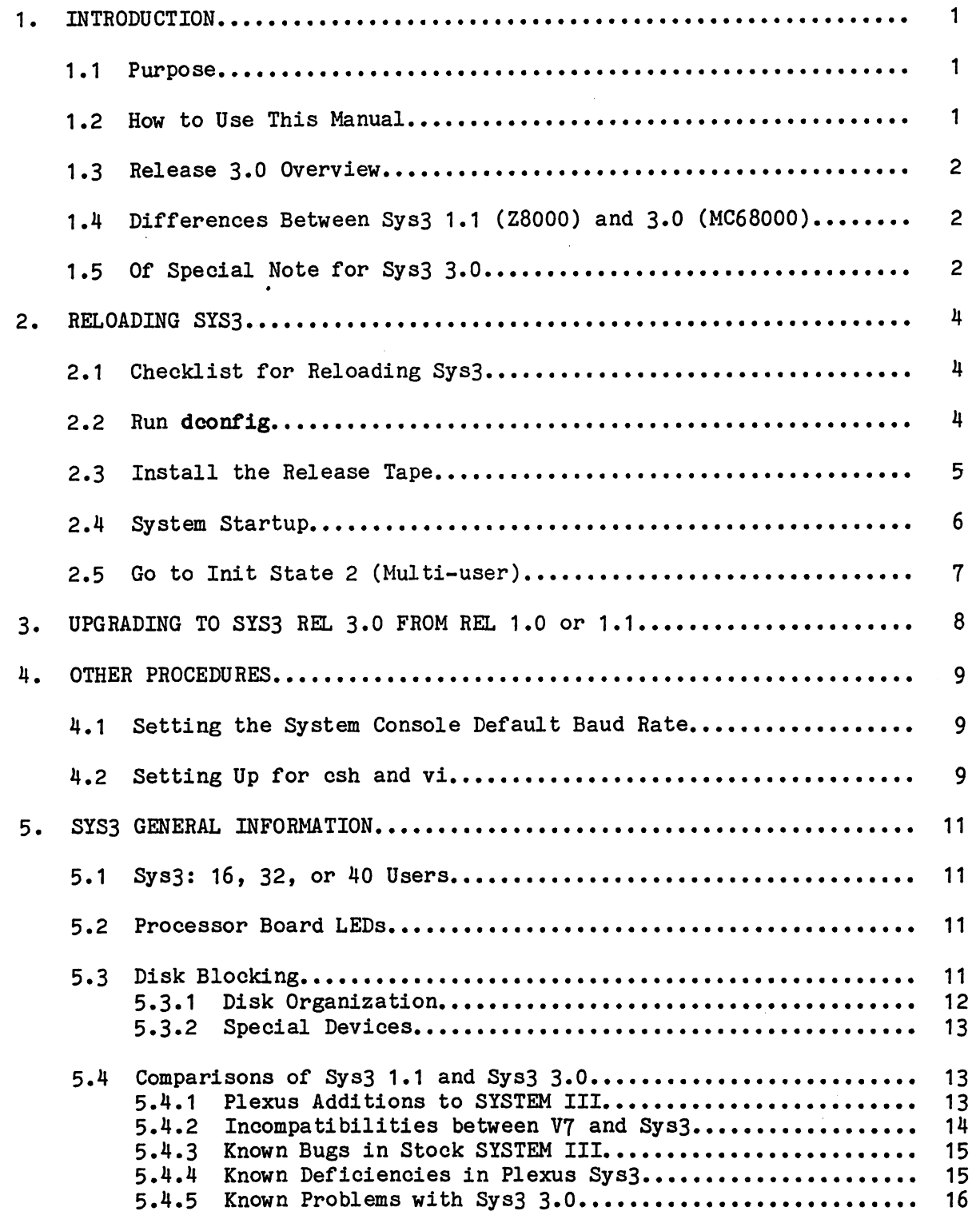

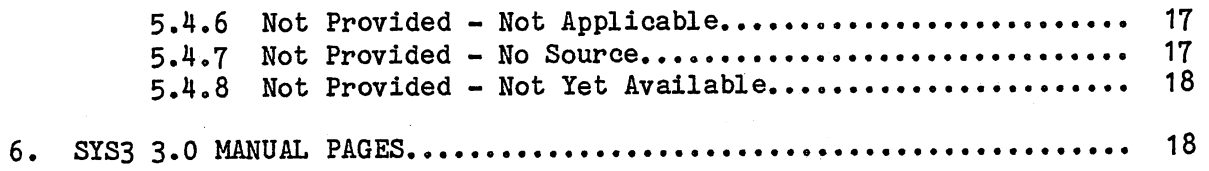

# 1. INTRODUCTION

Sys3 is the implementation of the UNIX SYSTEM III operating system by Plexus Computers Inc. This document, which accompanies Release 3.0 of Sys3 for the P/35 and P/60, is a collection of information about Sys3.

In this document, "SYSTEM III" refers to the stock software provided by Western Electric. "Sys3" refers to the equivalent software provided by Plexus. "V7" is the Version 7 equivalent of Plexus software.

This document has five chapters. The first chapter contains the introduction. The second describes in detail how to reload Sys3 Release 3.0; the third chapter tells how to install Sys3 Release 3.0 as an upgrade from 1.0 or 1.1 (Z8000 versions). Optional and site-dependent procedures are described in Chapter 4, and Chapter 5 gives general information about Sys3.

This manual was written to describe every ordinary case of Sys3 3.0 installation and reload, and not everything in this manual applies to every<br>site. You probably won't need to use every chapter of this manual. See site. You probably won't need to use every chapter of this manual. section 1.2 for guidelines.

1.1 Purpose

This document describes installation procedures for release 3.0 of Plexus<br>Sys3. It is intended as a supplement to the Plexus User's Manual. This Sys3. It is intended as a supplement to the Plexus User's Manual. document also contains some usage and troubleshooting information.

If you encounter any problems with this software or documentation, please contact:

Marketing Technical Support Plexus Computers Inc 2230 Martin Ave Santa Clara, CA 95050 408/988-1755

1.2 How to Use This Manual

If you are receiving a new Plexus P/35 or P/60, Sys3 Release 3.0 will normally be already on disk, and you need only start up the system as described in section 2.3 (and in the Plexus User's Manual).

This document mainly contains procedures for reloading Sys3 (described in Chapter 2), and for moving from Sys3 1.0 or 1.1 (Z8000 versions) to Sys3 3.0 (MC68000 version).

Follow the reload procedures (Chapter 2) if

1. your system has a new disk and system software must all be reloaded; or

Introduction

Plexus Sys3 Rel. 3.0 Plexus Computers

2. your system has experienced a catastrophic failure such that all the software is lost.

Follow the procedures outlined in Chapter 3 if you are moving from Sys3 Release  $1.0$  or  $1.1$  (Z8000 versions).

1.3 Release 3.0 OVerview

Plexus UNIX Sys3 Release 3.0 consists of a Release Tape and this release document.

The Release Tape comprises at least 21 files. Files 0-19 are blocked at 1024 bytes per record; file 20 is blocked at 10240 bytes per record; file 21 through the end of the tape are blocked at 5120 bytes per record. of the tape files are copies of Release 3.0 standalone programs. These are for backup and emergency purposes, in case the disk copies of the standalones become inaccessible and you need to run the standalone programs from tape. File 20 has a dump of a standard release 3.0 system.

1.4 Differences Between Sys3 1.1 (Z8000) and 3.0 (MC68000)

Sys3 Release 3.0 (MC68000) differs from Sys3 Release 1.1 (Z8000) in the following ways:

- 1. The compiler (co), assembler (as), debugger (adb), and linker (ld) deal with the MC68000 processor instead of the Z8000. When porting C programs, keep in mind that integers and pointers are 32 bits in the MC68000 and 16 bits in the Z8000.
- 2. Maximum user address space is 2 megabytes in this release. Split instruction and data (as on the Z8000) is no longer necessary.
- 3. Floating point format does not conform to the IEEE standard in this release.
- 1.5 Of Special Note for Sys3 *3.0*

The following are of special note for Sys3 3.0:

- 1. The file system format may change for compatibility with SYSTEM V.
- 2. Floating point format may change to IEEE floating point format in the next release.
- 3. All changes to the root file system should be monitored so that the next release can be brought up quickly and painlessly.
- 4. No cpnsiderations for software performance were taken for this release. The C compiler optimizer is not hooked up, nor is it completely reliable.

Introduction 2

ą,

ċ

 $\epsilon$ 

- 5. For the next release, you should be able to look forward to
	- smaller object files and faster program execution;
	- less UNIX kernel overhead;
	- IEEE format floating point;
	- a much improved C compiler and optimizer;
	- larger (8 megabyte) user address space.

Plexus Sys3 Rel. 3.0 Plexus Computers

### 2. RELOADING SYS3

This chapter gives procedures for the basic steps required to reload Sys3. Remember to follow these reload procedures only if

- 1. your system has a new disk and system software must all be reloaded; or
- 2. your system has experienced a catastrophic failure such that all the software is lost.

The first section of this chapter is a checklist for reloading Sys3 3.0. Each subsequent section of this chapter corresponds to one item in the checklist.

If you are receiving a brand new Plexus system, you don't have to follow ANY procedures except start the system (section 2.3).

## 2.1 Checklist for Reloading Sys3

This section gives a checklist for reloading Sys3. Each step in this checklist is described in a separate subsection below.

- 1. Verify that the data on disk block 0 is correct by running dconfig.
- 2. Install the Release Tape.
- 3. Startup the system.
- 4. The following steps are optional:
	- a. Set the console default baud rate.
	- b. Enable the accounting package.
	- c. Add additional disk and special files.
- 5. Go to multi-user state.

#### 2.2 Run dconfig

 $\epsilon$ 

Shut down your system, press reset, and obtain the primary boot prompt. Then run standalone deonfig; see the Plexus User's Manual for instructions. If you need to get the dconfig program off tape, you will have to mount a tape.

If you intend to use uucp, you may install the system node name using deonfig at this time.

Reloading Sys3 4

### 2.3 Install the Release Tape

Follow these directions to load the system software onto a new disk. This procedure destroys any previous contents of the disk.

To load the tape, do the following:

- 1. Turn on system power. Press reset button.
- 2. Wait for "PLEXUS SELFTEST REV X.X COMPLETE" message. The system informs you about the disk and tape driver names in use on your system (e.g., pd, pt), tells you about the various boards (e.g., Ethernet, ICPs), and tells the memory size. Then the boot message appears. The boot message is "PLEXUS PRIMARY BOOT REV 2.0". After the boot message comes the ":" prompt.
- 3. The disks come preformatted from the factory. Only in the event of a major catastrophe will you be required to reformat the disks. See the Plexus User's Manual for instructions on how to do this if necessary.
- 4. Make a file system on the disk with mkfs. To do this, mount the Release Tape and respond as indicated in bold below. The file system size is given in 1024-byte blocks.

NOTE: mkfs DESTROYS THE DATA ON THE DESIGNATED FILE SYSTEM, SO USE CAUTION!!!

The sequence is

: mkfs

\$\$ mkfs /dev/dk1 18000 1 500  $isize = 4496$  $m/n = 1500$ 

When the mkfs finishes executing, the system prints the message "Exit 0" and re-executes the selftest. Thus you again see the "SELFTEST COMPLETE" message, initial information lines, and primary boot message.

5. Restore the file system onto the disk. Your response is in bold. The sequence is

: restor

*r* 

 $\bullet$ 

 $\overline{\mathbf{e}}$ 

 $$$  restor r /dev/dk1  $+20$ Spacing forward 20 files on tape Plexus Sys3 Rel. 3.0 Plexus Computers

*r* 

 $\bullet$ 

The final remark from the restor program before it commences to restore the file system is

Last chance before scribbling on /dev/dk1.

Respond with a <return> when you are ready to restore the file system. To abort the process, hit the reset button. The restoration of the file system should take about 30 minutes for a P/60, 60 minutes for a P/35. Then the self test is done again, and the boot prompt sequence reappears.

2.4 System Startup

Obtain the primary boot prompt, a colon  $(:)$ , by pressing the reset key if necessary. Once you have the boot prompt, type <return>. The machine should respond

: /sys3

The following lines appear:

```
SYS3/x.x: sys3.yy 
real mem = xxxxxx bytes
avail mem = xxxxxx bytes
sys3 
single-user 
\boldsymbol{r}
```
This response includes the amount of memory in the system, and the amount available for user processes. Note that for this release, this number is wrong by one page. The  $nxx^n$  after  $nSIS3/n$  is the release number of the software. The  $nyy^n$  after  $nsys3 \cdot n$  is the number of users supported by the The "yy" after "sys3." is the number of users supported by the software.

These messages indicate that

- 1. The bootstrap program has been executed from the processor PROM;
- 2. Plexus Sys3 has been loaded from the system disk; and
- 3. The Sys3 operating system is ready for use.

The system is now in "init state 1" and only the system console is active.

While in init state 1, examine the date and correct it if necessary. (See  $date(1)$ . Also while in init state 1, perform configuration procedures as described in the Plexus User's Manual. You may also want to run the program fsck(1) to check the integrity of the file system(s). See the Plexus User's Manual for more information.

Reloading Sys3 6

# 2.5 Go to Init State 2 (Multi-user)

The last required step in reloading Sys3 is to go to multi-user state. Type

# /eto/init 2

Messages reporting the startup of oron, the startup of errdemon, and the initialization of the Intelligent Communications Processors (ICPs) appear on the system console. The message "ICP software initialization complete" appears on /dev/tty0, /dev/tty8, /dev/tty16, /dev/tty24. and /dev/tty32. The last two messages are

multi-user type otrl-d

Respond by typing d with the control key depressed. The message:

login:

 $\ddot{\phantom{a}}$ 

should appear on your console and on all active terminals.

Plexus Sys3 Rel. 3.0 Plexus Computers

# 3. UPGRADING TO SY53 REL 3.0 FROM REL 1.0 or 1.1

If you currently have Sys3 1.1 on the Z8000, upgrading to Sys3 3.0 should be relatively easy. The *files* are, for the most part, identical in function, and many are identical in form. The following files may have been modified by your installation for Sys3 1.1, and will need to be modified similarly for Sys3 3.0:

/etc/rc /etc/passwd /etc/group /etc/checklist /etc/ttytype /etc/inittab /usr/lib/orontab

 $\cdot$ 

 $\ddot{\cdot}$ 

### 4. OTHER PROCEDURES

This chapter describes site-dependent and other procedures that may be necessary to complete the installation of Sys3. Included here are instructions for setting the console default baud rate and setting up for the commands csh and vi. See the Plexus User's Manual for detailed instructions on other procedures such as shutdown, adding line printers, and enabling accounting.

4.1 Setting the System Console Default Baud Rate

Setting the system console default baud rate *is* optional. You will want to do *it if* for any reason you don't want to use the default 9600 baud rate.

The Sys3 software does not need to use the processor board switches to determine the baud rate of the console or any other terminal. The baud rate can be set by software with the getty(8) command within the file /etc/inittab. On boot and selftest, however, the baud rate must be set to match the terminal. For details, please read about the getty(8) and  $init(8)$  commands in the Plexus Sys3 UNIX Programmer's Manual  $--$  Vol 1.

The baud rate for a terminal, ttyXX, is taken from the processor switches only if a line like the following is put in the file /etc/inittab:

2:XX:c:/etc/getty ttyXX b

The 'b' argument to letc/getty directs *it* to get the baud rate from the processor switches.

4.2 Setting Up tor csh and vi

The commands csh and vi require that you perform certain setup tasks. These are outlined below.

#### csh

Two *files* are provided along with csh: login and cshrc. These are examples of the .login and .cshrc files that set the working environment of the Cshell. See csh(1) for more information.

Users desiring to have the C-shell as their login shell must have their entries in /etc/passwd changed appropriately. The environment variable SHELL in the .login file should still be set to /bin/sh, however, because some Sys3 programs use this variable in determining which shell to use, and do not work correctly otherwise (see below).

The file /etc/cshprofile is a command file that implements several startup features: message of the day, mail notification, and news. It also sets the time zone (TZ) automatically. The default time zone is Pacific

9 Other Procedures

Plexus Sys3 Rel. 3.0 **Plexus** Computers

Standard Time. If you are in a different time zone, the line 'setenv TZ' in /etc/cshprofile must be modified to reflect this.

Csh checks the format of shell scripts before executing them. It uses the presence of a shell comment in line 1 ('#' followed by text) to distinguish a osh shell soript from a Sys3 sh shell soript: soripts having the comment are treated as C-shell scripts. C-shell scripts are executed by the 'Cshell; Sys3 shell scripts are executed by the Sys3 shell. When the C-shell enoounters a Sys3 shell soript, it automatically invokes the Sys3 shell to exeoute it. However, several stock Sys3 commands are Bourne (Sys3) shell scripts with first line comments, so they look like C-shell scripts to the C-shell. Sys3 shell scripts may contain commands unintelligible to the Cshell. so when csh encounters these, it becomes confused and aborts. Therefore, if you use the C-shell, you should set your environment variable SHELL to /bin/sh. This causes the C-shell to invoke the Bourne shell by default. If you really want the C-shell to exeoute your shell scripts, you can call them from another C-shell, either by executing another C-shell or from within the script.

The following files have been altered for use with the C-shell: /usr/b1n/greek /usr/b1n/man /usr/b1n/manovt /usr/b1n/mm /usr/b1n/mmt /usr/b1n/mvt /usr/b1n/osdd /usr/b1n/socsdiff /usr/b1n/spell /usr/b1n/typo /usr/b1n/uupiok

yi

Vi requires two files: /etc/termoap and /eto/ttytype. The termoap file already exists in the right place. You must modify the file /etc/ttytype according to your terminal oonfiguration. The environment variable TERM must also be set to the terminal type for each TTY port. See the login and oshro files in /usr/plx for examples of how to do this. Vi has both a manual page and an associated document in the directory /usr/man/docs/ex as well as in the <u>Plexus Sys3 UNIX Programmer's Manual</u> -- yol 2C: see these for more information.

# 5. SYS3 GENERAL INFORMATION

This chapter contains general information about Sys3, including disk blocking data and comparisons with V7 and SYSTEM III.

#### 5.1 Sys3: 16, 32, or 40 Users

Sys3 comes in three versions: a 16-user system, a 32-user system, and a 40-user system. The operating system limits the number of logins to the maximum allowed, either 16, 32, or 40.

### 5.2 Processor Board LEDs

The LEDs on the processor board as shown in the the figure titled "Processor Board Option Selectors" of the Plexus User's Manual have the following meaning when Sys3 *is* running.

> LED S .4-----+---+----+----+----+---+---+ 17161514131211101 +---+---+---+---+---+---+---+---+-- I  $\mathbf{I}$ I +--- Toggled each swap I I +--- Toggled once a second Ι. I I I +--- System in user mode Ţ ÷. +--- Waiting for tape +--- Waiting for disk

LEDs 0-2 are reserved.

# 5.3 Disk Blocking

Sys3 presents a logical file system blocked in 1024-byte blocks. This means that all disk blocks, including the super block, are 1024 bytes long, all blocked disk I/O is done with 1024-byte blocks, and commands that report or use block values assume the values are 1024-byte blocks. These commands include aoctdusg, acctdisk, du, df, find, /etc/fsck, Is -s, /eto/mkfs, and sum.

Note that the blocking factor is independent of the physical size of a sector on the disk.

#### 5.3.1 Disk Organization

The default mapping of minor disk device (/dev/dkX) number to physical sections of disks is as follows. You can override the default and define your own mapping via the dconfig program described in Chapter 4 of this document. The disk starting sector and size in sectors are given below. The numbers are in 512-byte sectors.

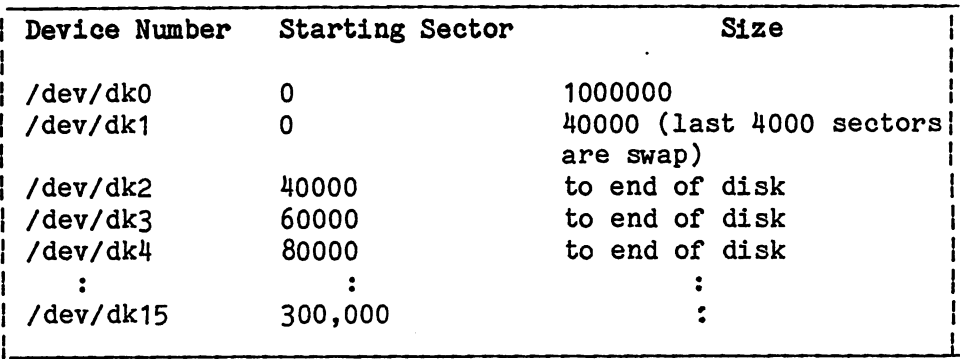

sectorspp The amount of space available on the disk varies with different disks.

Users frequently want to create other file systems, in addition to the 18000K block root file system. To make a second file system spanning the rest of the disk, you need to run the mkfs (1) program. Type

**Contractor** 

#### mkfs /dev/dk2 nblks 1 500

where "nblks" is one of the following:

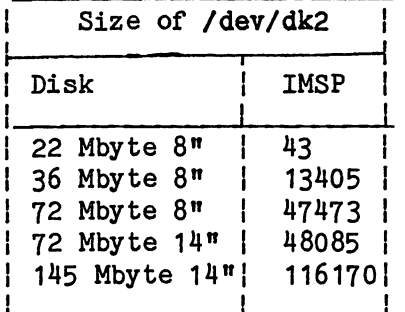

"IMSP" is the name of the P/35 and P/60 disk controller.

The mknod for /dev/dk2 (which ordinarily must be done before the mkfs) is done by Plexus at the factory. Once /dev/dk2 is made, you must do the standard mkdir and mount steps;

To create additional file systems (devices Idev/dk3 and higher), you must perform mknods to create the logical disk devices for each new file system; then make each file system on its device using mkfs; then do the mkdir and mount steps.

5.3.2 Special Deyices Sys3 defines and uses the following special devices:

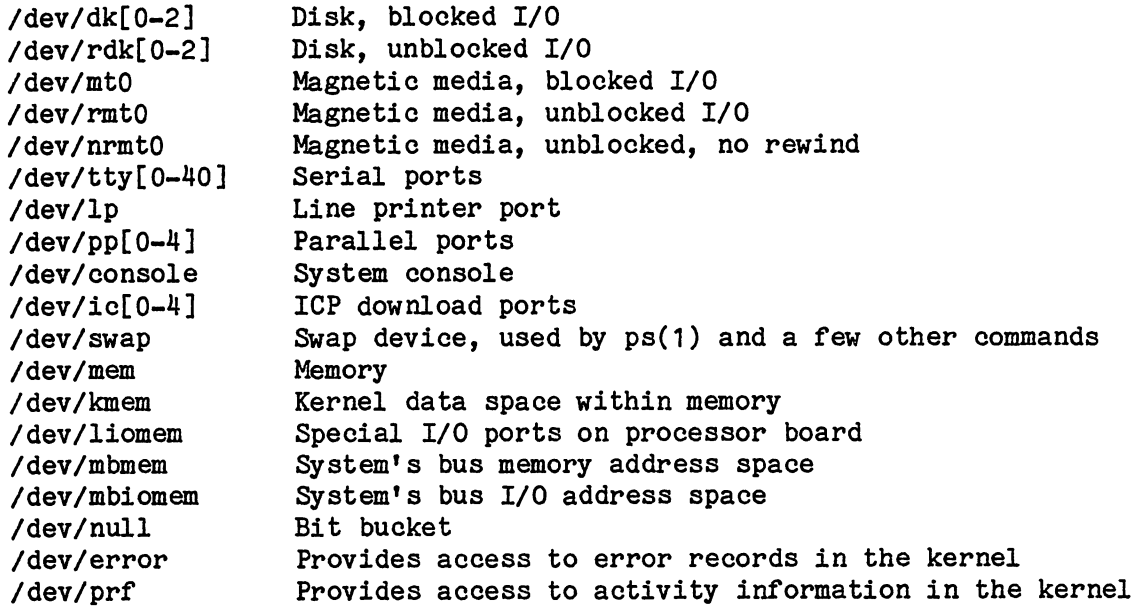

You may add additional disks as needed with the mknod(1) command.

5.4 Comparisons of Sys3 1.1 and Sys3 3.0

Sys3 3.0 *is* a full implementation of SYSTEM III with the exceptions noted below.

#### 5.4.1 Plexus Additions to SYSTEM III

 $\epsilon$ 

Sys3 has the following additions, which are not part of SYSTEM III.

/usr/plx/dumpdir Lists contents of dump/restor tape.

/etc/openup Enables efficient access to key files.

/usr/plx/arcv6 Converts ar (1) files from UNIX Version 6 format to Sys3 format.

/usr/plx/tape Efficient tape manipulation program.

Plexus Sys3 Rel. 3.0 Plexus Computers

ms

Document preparation macros available in Version 7.

- File locking Allows a program exclusive access to a file. locking(2). See
- date The clock is battery powered. Must be reset only if the processor board is removed.

Sys3 also includes many of the programs that were on the Sys3 Release 1.0 Addenda tape, including those based on commands from the University of California at Berkeley, Rev. 2.0, such as csh and vi.

5.4.2 Incompatibilities between V7 and Sys3

Here is a partial list of incompatibilities between Sys3 and V7 software. All incompatibilities but the programs in /stand are also part of SYSTEM III.

basename "basename /f/abcde xe" prints nothing; V7 printed last member.

chdir Replaced by cd.

date Argument format is different.

du Block total includes indirect blocks; V7 did not.

echo "-n" no longer recognized. Replaced by \c.

kill "1" arguments no longer kill all active processes.

Id No longer recognizes SYMDEF symbol table in archive.

login:root Default PATH variable does not include  $\mathbf{w}, \mathbf{w}$  for root and su. Therefore, to execute files in the current directory, user must type ./<file>.

mount Warns you if you have an incorrectly labeled or unlabeled file system. Label with /etc/labelit.

open(2) Does not accept null length file.

overlays A program can no longer overlay part of its code.

ps Some of the flags have changed, notably the "ax" flags.

/usr/dict Directory and files no longer exist.

su See login:root.

The summing algorithm has changed. The -r option uses the sum V7 algorithm, but gets a different second word.

umask Set such that created files are  $666$  and dirs  $777$ . umask =  $0$ .

uucp The node name is now embedded within the operating system, but may be changed yia dconfig. See uname (1). In V7, the node name was defined by the file /usr/lib/uucp/L.sysname.

5.4.3 Known Bugs in Stock SYSTEM III The following are known bugs in the standard SYSTEM III UNIX.

calendar Does not recognize "today" and "tomorrow" as advertised.

- checkcw When given many file arguments, it may not be able to open some of them.
- letc/cron Goes awry when date changed or is wrong.
- csplit csplit does not always create files of the proper number of lines if given a file with an excessively long line.
- dd Does not swap bytes (conv=swab) for small block sizes such as bs=2.
- tp Cannot write a tape with r option.

5.4.4 Known Deficiencies in Plexus Sys3 The following are known deficiencies in Plexus Sys3.

adb Running a program may change some of the terminal modes.

cref "-a" flag: does not recognize comments  $/$  ... \*/ as comments; considers instructions, condition codes as symbols.

"\_en flag: unsigned, int, etc. treated as symbols.

ps Will not work with -c option.

stty Raw mode (stty raw) exists for compatibility with V7 and works as documented. It clears all flags and sets CSS. However, because there is not a one to one correspondence between stty settings in V7 and Sys3, the command stty -raw does not simply reverse the effects of a stty raw. stty -raw sets BRKINT, IGNPAR, ISTRIP, IXON, OPOST, ISIG, CS7, INPCK, and ICANON; it also resets EOF and EOL and clears PARENB.

Plexus Sys3 Rel. 3.0 Plexus Computers

r-

sysdef Not implemented.

timex The values for diskO, disk1, and disk2 are not to be believed.

/ etc/vol copy Prints erroneous info when doing copy disk to tape and told 2400 feet, 1600 bpi.

graphics Most SYSTEM III graphics capabilities are not yet part of the Plexus Sys3 release.

5.4.5 Known Problems with Sys3 3.0

The following are known problems with Plexus Sys3 3.0;

- structures Structures with bit fields can cause bad code from the C compiler. Filling out fields to 32 bits seems to get around this problem.
- documents Aside from this release notice and the attached new manual pages, no new hardcopy documentation is provided for Sys3 3.0.
- admin -i When used with the  $n-a$  option causes an error. Use  $"$ -i" and  $"$ -a" separately to get around this.

pack, pcat, unpack Cause unpacking error.

reform +s The "+s" option causes an error message when used on a non-SCCS or empty file.

sact Does not work when file is non-SCCS or non-existent.

division by 0 Works differently from on the Z8000. The MC68000 traps it, causing a floating point error signal.

uucp Does not work.

profiling Kernel profiling does not work.

efl Not available.

gettytab Not released.

indirect system call Not supported.

uts Can't relink kernel.

games Do not work.

/etc/rc For 40-user system, you need to add a line to /etc/rc to inform you about downloading the fifth ICP during

the boot process.

# 5.4.6 Not ProVided - Not Applicable

The following list defines programs, libraries and other software that are not provided because they are:

1. specific to non-PLEXUS hardware; or

2. replaced by equivalent software.

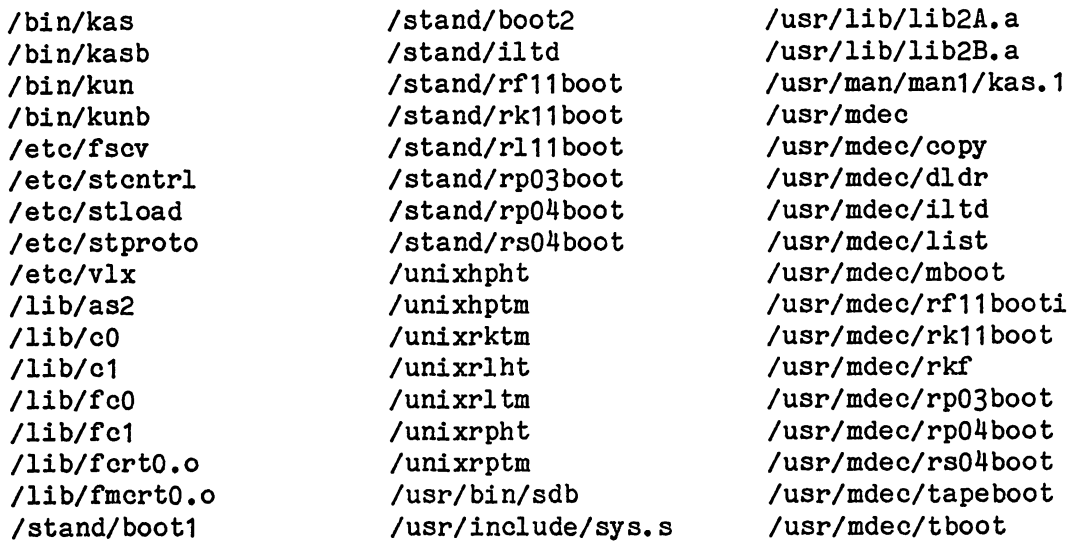

5.4.7 Not ProVided - No Source The following commands are documented in SYSTEM III but were omitted from the SYSTEM III source:

/bin/primes /bin/factor

 $\bullet$ 

 $\ddot{\phantom{a}}$ 

Plexus Sys3 Rel. 3.0 Plexus Computers

5.4.8 Not Provided - Not Yet Ayailable The following are not provided in this release but will likely be provided in a future one.

/etc/contig /etc/crash /usr/bin/efl /usr/bin/f77 /usr/lib/f77pass1 /usr/lib/libF77.a /usr/lib/libI77.a

6. SYS3 3.0 MANUAL PAGES

This section contains new manual pages for Sys3 3.0 commands that differ significantly from Sys3 1.1 versions. These include a.out(5), adb(1),  $cc(1)$ , and  $ld(1)$ . Also included is a new page for the MC68000 assembler as(1). These pages are in Volume 1 format so you can insert these into your current manuals.

 $\overline{\phantom{a}}$ 

×

**NAME** 

a.out - assembler and link editor output

#### DESCRIPTION

A.out is the output file of the assembler as and the link editor 1d. Both programs will make a.out executable if there were no errors in assembling or linking, and no unresolved external references.

This file has four sections: a header, the program text and data segments, relocation information, and a symbol table (in that order). The last two sections may be missing if the program was linked with the  $-$ s option of  $1\underline{d}(1)$  or if the symbol table and relocation bits were removed by  $strip(1)$ . Also note that if there were no unresolved external references after linking, the relocation information will be removed.

The sizes of each segment (contained in the header, discussed below) are in bytes and are even. The size of the header is not included in any of the other sizes.

When an a.out file is loaded into memory for execution, three logical segments are set up: the text segment, the data segment (initialized data followed by uninitialized, the latter actually being initialized to all O's), and a stack. The text segment begins at location 0 in the core image; the header is not loaded. If the magic number (the first field in the header) is 107 (hexadecimal). it first field in the header) is 107 (hexadecimal), indicates that the text segment is not to be write-protected or shared, so the data segment will be contiguous with the text segment. If the magic number is 108 (hexadecimal), the data segment begins at the first 0 mod 2K byte boundary (Z8000) or the first 0 mod 4K byte boundary (MC68000) following the text segment, and the text segment is not writable by the program; if other processes are executing the same a.out file, they will share a single text segment.<br>For the Z8000 only, if the magic number is 109 the magic number is 109 (hexadecimal), the text segment is again pure (writeprotected and shared); moreover, the instruction and data spaces are separated. The text and data segment both begin at location O. See the Zilog Z8000 Instruction Manual for restrictions that apply to this situation.

The stack will occupy the highest possible locations in the core image: on the Z8000, from FFFE (hexadecimal) and growing downwards; on the MC68000, from 1FFFFC and growing downwards. The stack is automatically extended as required. The data segment is only extended as requested by the  $brk(2)$ system call.

The start of the text segment in the a.out file is hsize;

the start of the data segment is hsize+St (the size of the text), where hsize is 10 (hexadecimal).

The value of a word in the text or data portions that is not a reference to an undefined external symbol is exactly the value that will appear in memory when the file is executed. If a word in the text or data portion involves a reference to an undefined external symbol, as indicated by the relocation information (discussed below) for that word, then the value of the word as stored in the file is an offset<br>from the associated external symbol. When the file is from the associated external symbol. processed by the link editor and the external symbol becomes defined, the value of the symbol will be added to the word in the file.

# Header-Z8000

The format of the a.out header is as follows:

```
struct exec {<br>short a magic;
                           short a_magic; 1* magic number II 
     unsigned a_text;/* size of text segment */
     unsigned a_data;/* size of data segment */
     unsigned a_bss; /* size of bss segment */
     unsigned a_syms;/* size of symbol table */
     unsigned a_entry;/* entry point of program */
     unsigned a_stamp;/* version stamp */<br>unsigned a_flag;/* set if relocation
                    a_flag;/* set if relocation info stripped */
} j
```
## Header-MC68000

The format of the header on the MC68000 is as follows:

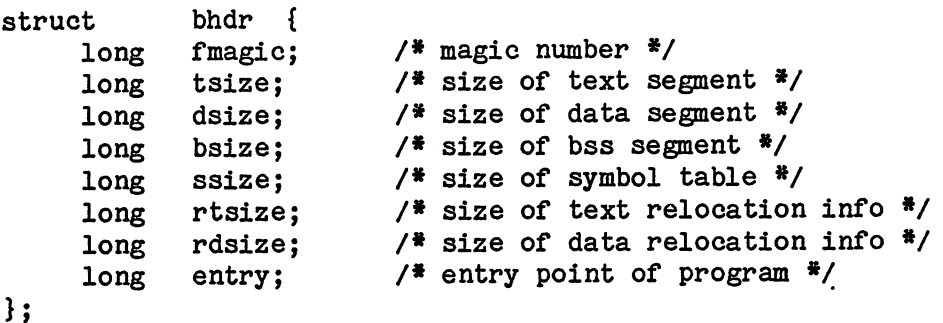

<sup>e</sup>

 $\overline{\phantom{a}}$ 

# Relocation-Z8000

If relocation information is present, it amounts to two bytes per relocatable datum. There is no relocation information *if* the "suppress relocation" flag (a flag) *in*  the header is on.

The format of the relocation data is:

```
struct r_info {
} ; 
    int r_symbolnum:11; 
         r_segment:3; 
         r-pcrel: 1;
```
The r pcrel field is not used.

The r segment field indicates the segment referred to by the text or data word associated with the relocation word:

- 00 indicates the reference is absolute;
- 02 indicates the reference is to the text segment;<br>04 indicates the reference is to initialized data;
- indicates the reference is to initialized data;
- 06 indicates the reference is to bss (uninitialized data) ;
- 10 indicates the reference is to an undefined external symbol.

The field <u>r symbolnum</u> contains a symbol number in the case of external references, and is unused otherwise. The first symbol is numbered 0, the second 1, etc.

The start of the relocation information is

hsize + a text + a data

#### Relocation-MC68000

Relocation information, *if* it is present, is given for each datum to be relocated.

The format of the relocation information is:

struct reloc { unsigned rsegment:2;/\* RTEXT, RDATA, RBSS, or REXTERN \*/ /\* RBYTE, RWORD, or RLONG \*/<br>/\* 1 => a displacement \*/ unsigned rsize:2;<br>unsigned rdisp:1; unsigned relpad1:3;/\* unused portion of relocation tag \*/ char relpad2; *1\** unused portion of relocation tag *\*1*  short rsymbol; /\* id of the symbol of external relocations \*/ long rpos; *1\** position of relocation in segment *\*1*  } ;

The rsegment field indicates the segment referred to by the

relocated datum.

- 00 indicates the reference is to the text segment;
- 01 indicates the reference is to initialized data;
- 02 indicates the reference is to bss (uninitialized
	- data) ;
	- 03 indicates the reference is to an undefined external symbol.

The rsize field indicates the size of the datum:

- 00 indicates the datum is one byte;
- 01 indicates the datum is one word;
- 02 indicates the datum- is a long.

The field rsymbol contains a symbol number in the case of external references. The first symbol is numbered 0, the second 1, etc. The start of the text relocation information is

tsize + dsize + ssize

The start of the data relocation information is

hsize + tsize + dsize + ssize + rtsize

```
Symbol Table-Z8000
```
The symbol table on the Z8000 consists of entries of the form:

```
struct nlist { 
    char n name [8];
    int n_type; 
    unsigned n_value;
} j
```
The n name field contains the ASCII name of the symbol, null-padded. The n type field indicates the type of the symbol; the following values are possible:

r-

 $\overline{z}$ 

000 undefined symbol 001 absolute symbol 002 text segment symbol 003 data segment symbol 004 bss segment symbol 037 file name symbol (produced by ld) 040 undefined external symbol 041 absolute external symbol 042 text segment external symbol 043 data segment external symbol 044 bss segment external symbol

The start of the symbol table on the Z8000 is:

hsize+2(a text+a data)

*if* relocation information *is* present, and

hsize+a text+a data

*if it is* not.

If a symbol's type is undefined external and the value field *is* non-zero, the symbol *is* interpreted by the link editor Id(1) as the name of a common region whose size *is* indicated by the value of the symbol.

# Symbol Table-MC68000

The symbol table on the MC68000 consists of entries of the form:

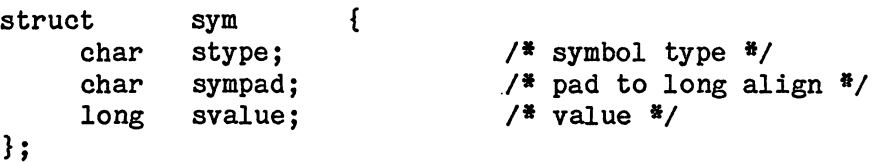

The symbol follows each entry and is null-terminated. The stype field indicates the type of the symbol; the following values are possible:

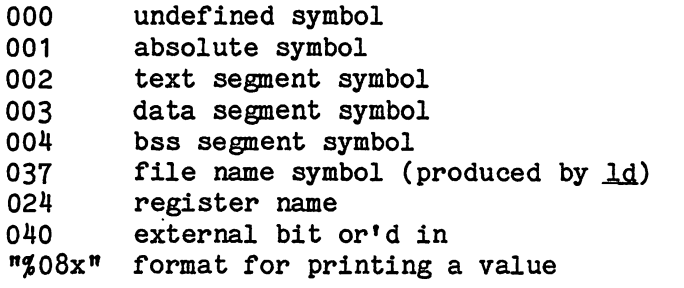

The start of the symbol table on the MC68000 *is* 

# hsize + tsize + dsize

If a symbol's type is undefined external and the value field is non-zero, the symbol is interpreted by the link editor ld(1) as the name of a common region whose size is indicated by the value of the symbol.

# SEE ALSO

as(1),  $ld(1)$ ,  $nm(1)$ ,  $strip(1)$ .

NAME

adb - debugger

SYNOPSIS

adb [-w] [ objfil [ corfil ] ]

DESCRIPTION

Adb is a general purpose debugging program. It may be used to examine files and to provide a controlled environment for the execution of UNIX programs.

Obifil is normally an executable program file, preferably containing a symbol table; if not then the symbolic features of adb cannot be used although the file can still be examined. The default for objfil is a.out. Corfil is assumed to be a core image file produced after executing objfil; the default for corfil is core.

Requests to adb are read from the standard input and responses are to the standard output. If the -w flag is present then both objfil and corfil are created if necessary and opened for reading and writing so that files can be modified using adb. Adb ignores QUIT; INTERRUPT causes return to the next adb command.

In general requests to adb are of the form

[address] [, count] [command] [;]

If address is present then  $dot$  is set to address. Initially dot is set to 0. For most commands count specifies how many times the command will be executed. The default count is 1. Address and count are expressions.

The interpretation of an address depends on the context it is used in. If a subprocess is being debugged then addresses are interpreted in the usual way in the address space of the subprocess. For further details of address mapping see ADDRESSES.

EXPRESSIONS •

The value of dot.

- + The value of dot incremented by the increment. current
- The value of dot decremented by the increment. current

The last address typed.

integer An octal number if integer begins with a 0; a

 $\mathbf{z}$ 

hexadecimal number if preceded by  $\frac{1}{2}$ ; otherwise a decimal number.

integer. fraction

A 32 bit floating point number.

- 'cccc' The ASCII value of up to 4 characters. \ may be used to escape a '.
- $\zeta$  name The value of name, which is either a variable name or a register name. Adb maintains a number of variables (see VARIABLES) named by single letters or digits. If name is a register name then the value of the register *is* obtained from the system header in corfil. The register names are r0 ... r15 fow seg pc for the  $28000$ , d0 ... d7 a0 ... a7 ps pc for the MC68000.
- symbol A symbol *is* a sequence of upper or lower case letters, underscores or digits, not starting with a digit. The value of the symbol is taken from the symbol table in **obifil**. An initial \_ or " will be prepended to symbol if needed.
- \_ symbol In C, the "true name'' of an external symbol begins with \_. It may be necessary to utter this name to distinguish it from internal or hidden variables of a program.

routine.name

a<u>me</u><br>The address of the variable <u>name</u> in the specified C The address of the variable name in the specified C<br>routine. Both <u>routine</u> and name are symbols. If routine. Both <u>routine</u> and name are symbols. If name is omitted the value is the address of the most recently activated C stack frame corresponding to routine. (Not implemented in the MC68000.)

(exp) The value of the expression exp.

Monadic operators:

- \*exp The contents of the location addressed by exp in corfil.
- dexp The contents of the location addressed by exp in objfil.
- -exp Integer negation.
- $z_{\text{exp}}$ Bitwise complement.

Dyadic operators are left associative and are less binding than monadic operators.

Page 2 (printed 6/2/83)

 $\bigcap$ 

- e1+e2 Integer addition.
- e1-e2 Integer subtraction.
- el<sup>#</sup>e2 Integer multiplication.
- el%e2 Integer division.
- e1&e2 Bitwise conjunction.
- elle<sub>2</sub> Bitwise disjunction.
- $e1/e2$  E1 rounded up to the next multiple of  $e2$ .

# COMMANDS

Most commands consist of a verb followed by a modifier or list of modifiers. The following verbs are available. (The commands ? and / may be followed by  $*$ ; see ADDRESSES for further details.)

- ?f Locations starting at address in objfil are printed according to the format  $f.$  dot is incremented by the sum of the increments for each format letter (q.v.).
- $I_{\text{f}}$  Locations starting at address in corfil are printed according to the format  $f$  and  $dot$  is incremented as for ?
- $=f$  The value of address itself is printed in the styles indicated by the format  $f.$  (For i format ? is printed for the parts of the instruction that reference subsequent words.)

A format consists of one or more characters that specify a style of printing. Each format character may be preceded by a decimal integer that is a repeat count for the format character. While stepping through a format  $dot$  is<br>incremented by the amount given for each format letter. If incremented by the amount given for each format letter. no format is given then the last format is used. The format letters available are as follows:

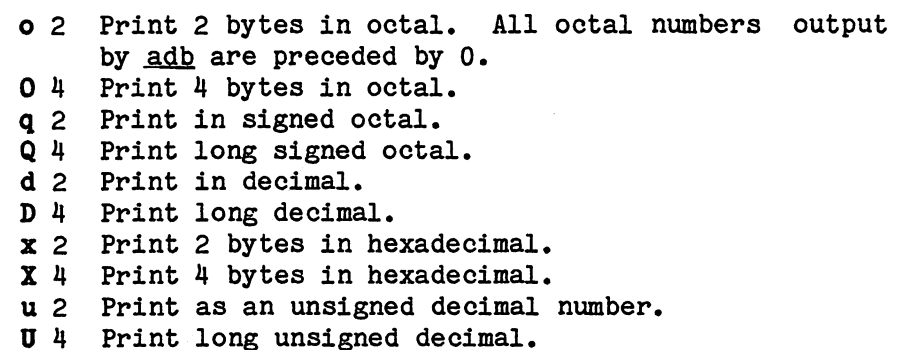

<sup>~</sup>4 Print the 32 bit value as a floating point number.

- F 8 Print double floating point.
- b 1 Print the addressed byte in octal.
- Q 1 Print the addressed character.
- C 1 Print the addressed character using the following escape convention. Character values 000 to 040 are printed as @ followed by the corresponding character in the range 0100 to 0140. The character  $e$  is printed as  $ee$ .
- s n Print the addressed characters until a zero character is reached.
- $S$   $n$  Print a string using the  $e$  escape convention.  $n$ is the length of the string including its zero terminator.
- $Y$  4 Print 4 bytes in date format (see ctime(3C)).
- i n Print as Z8000 instructions. n is the number of bytes occupied by the instruction. This style of printing causes variables 1 and 2 to be set to the offset parts of the source and destination parts of the source and destination respectively.
- Z n Prints as Z8000 assembler listing. (Not available on the MC68000.)
- a 0 Print the value of <u>dot</u> in symbolic form. Symbols are checked to ensure that they have an ensure that they have an appropriate type as indicated below.
	- / local or global data symbol
	- ? local or global text symbol
	- = local or global absolute symbol
- p 2 Print the addressed value in symbolic form using the same rules for symbol lookup as a.
- t 0 When preceded by an integer tabs to the next appropriate tab stop. For example, 8t moves to the next 8-space tab stop.
- r 0 Print a space.
- n 0 Print a new-line.
- **ft ••• "** 0
	-
- Print the enclosed string.<br>Dot is decremented by the current increment. Nothing is printed.
- + Nothing is printed.<br><u>Dot</u> is incremented by 1. Nothing is printed.
- Dot is incremented by 1. Wothing is printed.<br>Dot is decremented by 1. Nothing is printed.

### new-line

Repeat the previous command with a count of 1.

 $[?)1$  value mask

Words starting at dot are masked with mask and compared with <u>value</u> until a match is found. If L is used then the match is for 4 bytes at a time instead of 2. If no match is found then dot is unchanged; otherwise dot is

set to the matched location. If mask is omitted then -1 is used.

 $[?/]$ w value  $\ldots$ 

Write the 2-byte value into the addressed location. If the command is W, write 4 bytes. Odd addresses are not allowed when writing to the subprocess address space.

 $[ ? / ]$ m b1 e1 f1 $[ ? / ]$ 

New values for  $(\underline{b1}, \underline{e1}, \underline{f1})$  are recorded. If less than three expressions are given then the remaining map parameters are left unchanged. If the ? or / is followed by  $*$  then the second segment ( $b2, e2, f2$ ) of the mapping is changed. If the list is terminated by? or / then the file (objfil or corfil respectively) is used for subsequent requests. (So that, for example, *1m?*  will cause  $/$  to refer to  $obifil.$ 

#### >name

Dot is assigned to the variable or register named.

A shell is called to read the rest of the line Ł following I.

# \$modifier

Miscellaneous commands. The available modifiers are:

- $\leq$  Read commands from the file  $f$  and return.
- $\Sigma$  Send output to the file  $\hat{r}$ , which is created if it does not exist.
- r Print the general registers and the instruction addressed by pc. Dot is set to po.
- t Print the registers as double precision values.
- b Print all breakpoints and their associated counts and commands.
- c C stack backtrace. If address is given then it *is*  taken as the address of the current frame (instead of  $r14$  (Z8000) or  $r1$  (MC68000). If C is used then the names and (16 bit) values of all automatic and static variables are printed for each active function (Z8000 only). If <u>count</u> is given then only the first count frames are printed.
- e The names and values of external variables are printed.
- w Set the page width for output to address (default 80) •
- s Set the limit for symbol matches to address  $(default 255).$
- 0 All integers input are regarded as octal.
- x Changes default output to hexadecimal.
- d Reset integer input as described in EXPRESSIONS.
- q Exit from adb.

,.

v Print all non zero variables in octal.

m Print the address map.

# :modifier

Manage a subprocess. Available modifiers are:

- be Set breakpoint at address. The breakpoint is executed count-1 times before causing a stop. Each time the breakpoint is encountered the command *Q* is executed. If this command sets dot to zero then the breakpoint causes a stop.
- d Delete breakpoint at address.
- x Delete all breakpoints.
- e If address is given, set breakpoint upon exit from the routine on stack whose address is address. If address is not given, set breakpoint upon *exit*  from current routine. This is useful for looking at the values returned *(in* r7 or rr6 or rg4) by a procedure.
- p Similar to b, except that address is assumed to be a procedure name, and the breakpoint is positioned after the stack frame has been set up.
- q Does for p what d does for b.
- r Run objfil as a subprocess. If address is given explicitly then the program is entered at this point; otherwise the program is entered at its standard entry point. count specifies how many breakpoints are to be ignored before stopping. Arguments to the subprocess may be supplied on the same line as the command. An argument starting with  $\langle$  or  $\rangle$  causes the standard input or output to be established for the command. All Signals are turned on on entry to the subprocess.
- os The subprocess is continued with signal s (see  $signal(2)$ . If <u>address</u> is given then the subprocess is continued at this address. If no</u> subprocess is continued at this address. signal is specified then the signal that caused the subprocess to stop is sent. Breakpoint skipping is the same as for r.
- $s_{\underline{s}}$  As for c except that the subprocess is single as for c except that the subprocess is single<br>stepped <u>count</u> times. If there is no current stepped count times. If there is no current-<br>subprocess then objfil is run as a subprocess as for r. In this case no signal can be sent; the remainder of the line is treated as arguments to

the subprocess.

k The current subprocess, if any, is terminated.

#### VARIABLES

Adb provides a number of variables. Named variables are set initially by adb but are not used subsequently. Numbered variables are reserved for communication as follows.

- o The last value printed.
- 1 The last offset part of an instruction source.
- 2 The previous value of variable 1.

On entry the following are set from the system header in the corfil. If corfil does not appear to be a core file then these values are set from objfil.

b The base address of the data segment.

- d The data segment size.
- e The entry point.
- m The "magic" number (0405, 0407, 0410 or 0411).
- s The stack segment size.
- t The text segment size.

#### ADDRESSES

The address in a file associated with a written address is determined by a mapping associated with that file. Each mapping is represented by two triples  $(b1, 01, 1)$  and  $(b2, 01)$ e2, f2) and the file address corresponding to a written address is calculated as follows:

 $b1$ <address<e1 => file address=address+f1-b1 otherwise

#### $b2$ <address<e2 => file address=address+f2- $b2$ ,

otherwise, the requested address is not legal. In some cases (e.g. for programs with separated I and D space) the two segments for a file may overlap. If a ? or / is followed by an \* then only the second triple is used.

The initial setting of both mappings is suitable for normal a.out and core files. If either file is not of the kind expected then, for that file,  $\underline{b1}$  is set to 0,  $\underline{e1}$  is set to the maximum file size and  $f1$  is set to 0; in this way the whole file can be examined with no address translation.

In order for adb to be used on large files all appropriate values are kept as signed 32 bit integers.

# FILES

/dev/mem

/dev/swap a.out core

# **NOTES**

Plexus adb differs from the standard SYSTEM III adb in the following ways. The number of registers and certain register names have changed. Format option 1 prints Z8000 or MC68000 instructions instead of PDP-11 instructions. A new **z** format option is provided for disassembly (Z8000 only) • The a (ALGOL stack backtrace) modifier is not supported. A new modifier x changes default output to hexadecimal. Four new modifier options are provided: e, p, q, and x (e available on Z8000 only).

## SEE ALSO

ptrace(2), a.out(5), core(5).

# DIAGNOSTICS

"Adb" when there is no current command or format. Comments about inaccessible files, syntax errors, abnormal termination of commands, etc. Exit status is 0, unless last command failed or returned nonzero status.

# BUGS

A breakpoint set at the entry point is not effective on initial entry to the program.

Local variables whose names are the same as an external variable may foul up the accessing of the external. The MC68000 disassembly (i option) is not always correct.

NAME

as - MC68000 assembler

#### SYNOPSIS

as [-g] [-0 OBJFILE] [-e] [-1] FILE

#### DESCRIPTION

As assembles the concatenation of the named files. The options may be placed in any order.

The "-1" option causes a listing to be created in a file whose name has ".list" substituted for ".s".

The "-g" option causes undefined symbols to be made global.

The "-e" option causes only external symbols to be placed in the ".0" file.

The output of the assembler is by default placed on the file with ".o" substituted for ".s" in the current directory; the "\_0" flag causes the output to be placed on the named file. If there were no unresolved external references, and no errors detected, the output file is marked executable; otherwise, if it is produced at all, it is made nonexecutable.

#### FILES

/usr/tmp/as\* a.out xref temporary object cross reference

# SEE ALSO

 $ld(1), \, nm(1), \, add(1), \, a.out(5)$ UNIX MC68000 Assembler Reference Manual

# DIAGNOSTICS

Diagnostics are meant to be self explanatory and are accompanied by either the offending file or the appropriate line number. If the listing option is used, then the error messages also are placed in the listing file.

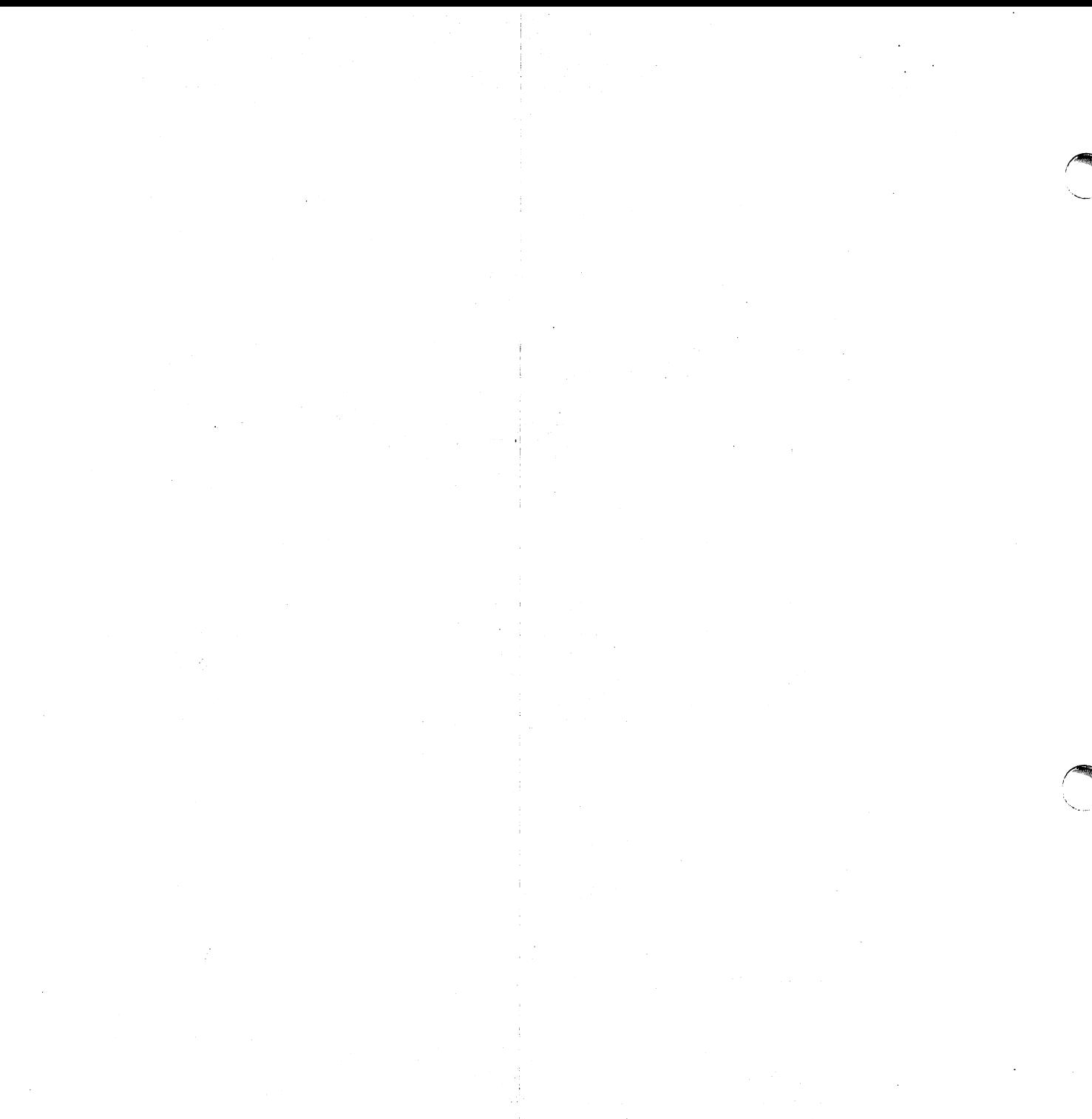

 $\frac{1}{2}$  $\frac{1}{2}$  ,  $\frac{1}{2}$ 

 $\mathcal{A}^{\mathcal{A}}$ 

NAME

o

as - Z8000 assembler

#### SYNOPSIS

as [-1] [-m] [-n] [-0 OBJFILE] [-u] [-v] [-x] FILE

#### DESCRIPTION

As assembles the concatenation of the named files. The options may be placed in any order.

The "\_1" option causes a listing to be created on the standard output.

The "-m" option places a tab at the left margin of each line when the listing option "-1" has been selected.

The  $\mathbf{u}$ -n" option causes a listing to be created on the standard output, but causes a narrower listing than the "-1" option. This is sometimes useful for 80 column paper, but does not contain line numbers.

The "-u" option causes all undefined symbols in the current assembly to be made undefined-external.

The "-v" option puts the assembler in verbose mode, which causes the files to be listed during the first pass, along with the errors encountered.

The "-x" option causes a cross refererence to be created on the file named "xref". The cross reference consists of an alphabetical listing of all user symbols along with the value, line number, and line numbers for all references.

The output of the assembler is by default placed on the file  $a$ , out" in the current directory; the  $n-0$ " flag causes the output to be placed on the named file. If there were no unresolved external references, and no errors detected, the output file is marked executable; otherwise, if it is produced at all, it is made non-executable.

#### FILES

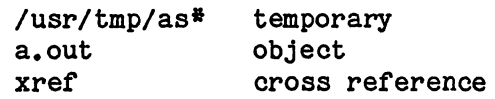

#### SEE ALSO

Id(1), nm(1), adb(1), a.out(5) UNIX *z800a* Assembler Reference Manual by Craig C. Forney

#### DIAGNOSTICS

Diagnostics are meant to be self explanatory and are

# (ZBOOO only) AS(1)

accompanied by either the offending file or the appropriate line number. If the listing option is used, then the error messages also are placed in the listing file.

BUGS

Cross reference ("-x" option) is not implemented. Only a single file may be assembled at a time.

**NAME** 

cc, pcc - C compiler

# SINOPSIS

00 [ option] ••• file ••• poo [ option ] ... file ... ncc [ option ] ... file ...

DESCRIPTION<br>- Co is the UNIX C compiler. Poo is another name for <u>oo</u>. Noo is a SYSTEM III-compatible version of the C compiler; its optimizer does a slightly better job. Noc represents the optimizer does a slightly better job. latest version of co and may not be available in some releases. These commands accept several types of arguments:

Arguments whose names end with .0 are taken to be C source programs; they are compiled, and each object program is left on the file whose name is that of the source with  $\bullet$ o substituted for  $\bullet$ c. The  $\bullet$ o file is normally deleted, The .o file is normally deleted, however, if a single C program is compiled and loaded all at one go.

In the same way, arguments whose names end with .s are taken to be assembly source programs and are assembled, producing a .0 file.

The following options are interpreted by co and poc. 1d(1) for link editor options. See

- -0 Suppress the link edit phase of the compilation, and force an object file to be produced even if only one program is compiled.
- -p Arrange for the compiler to produce code that counts the number of times each routine is called; also, if link editing takes place, replace the standard startoff routine by one that automatically calls monitor(3C) at the start and arranges to write out a mon.out file at normal termination of execution of the object program. An execution profile can then be generated by use of  $prof(1)$ . (Z8000 only)
- -0 Invoke an object-code optimizer.
- -S Compile the named C programs, and leave the assembler-language output on corresponding files suffixed .s.
- $-E$ Run only the macro preprocessor programs, and send the result to the standard output. on the named C

 $\mathbf{R}$ 

 $\overline{\mathbf{v}}$ 

- -p Run only the macro preprocessor on the named C programs, and leave the result on corresponding *files* suffixed .1.
- -C Comments are not stripped by the macro preprocessor.

 $-Dname=def$ 

-Dname Define the name to the preprocessor, as if by Idefine. If no definition *is* given, the name *is*  def ined as 1.

-Uname Remove any initial definition of name.

-Idir Change the algorithm for searching for #include *files whose names do not begin with / to look in dir* before looking in the directories on the standard list. Thus, #include files whose names are enclosed in  $n = 1$  will be searched for first in the directory of the file argument, then in directories named in -I options, and last in directories on a standard list. For  $\#$ include files whose names are enclosed in  $\langle \rangle$ , the directory of the <u>file</u> argument is not searched.

Other arguments are taken to be either *link* editor option arguments, or C-compatible object programs, typically produced by an earlier cc or poc run, or perhaps libraries of C-compatible routines. These programs, together with the results of any compilations specified, are linked *(in* the order given) to produce an executable program with the name a.out.

The loader  $(ld(1))$  accepts 8-character symbols, and the first character of each symbol is an underbar  $($   $)$ , which ce prefixes at compile time. Therefore, symbol names in program modules that are to be linked must be unique within the first seven characters.

# FILES

Files with  $[n]$ ' are ncc versions.

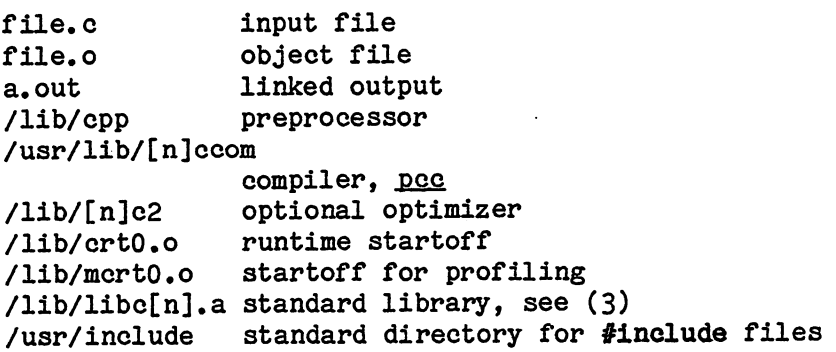

# SEE ALSO

B. W. Kernighan and D. M. Ritchie, The C Programming Language, Prentice-Hall, 1978. B. W. Kernighan, Programming in C-A Tutorial. D. M. Ritchie, <u>C Reference Manual</u>. adb(1), as(1), ld(1), prof(1), monitor(3C).

# DIAGNOSTICS

The diagnostics produced by C. itself are intended to be self-explanatory. Occasional messages may be produced by the assembler or the link editor.

#### BUGS

If a  $\frac{d}{d}$  line contains a continuation (\ newline), co miscounts the number of lines in the program.

The following SYSTEM III options are not supported:  $-f$ ,  $-g$ ,  $-d, -B,$  and  $-t.$ 

Cc does not allow more than 250 switches in a case statement. (Z8000 only)

 $\ddot{\phantom{1}}$ 

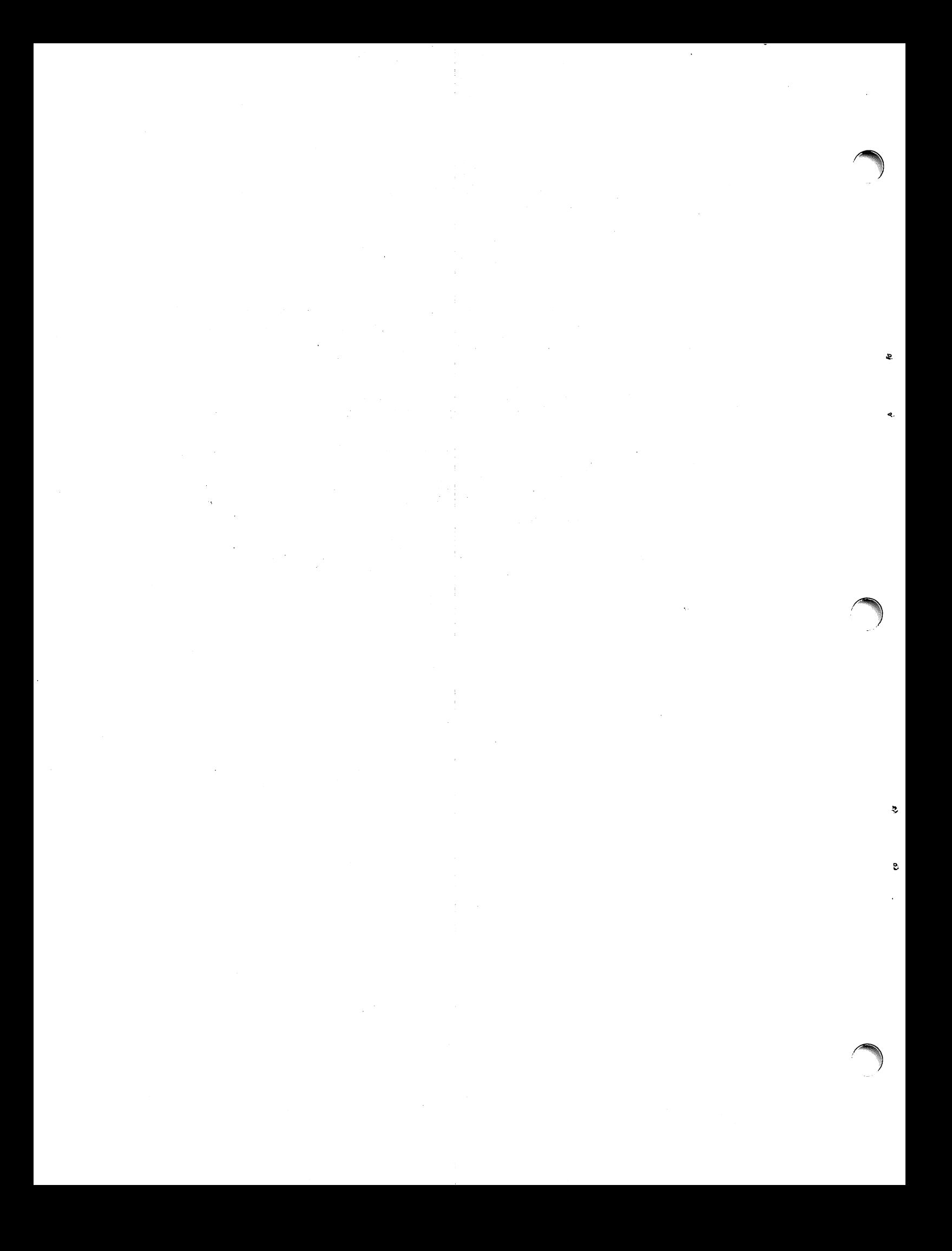

# NAME

**reduced** 

 $\bigcap$ 

ld - link edi tor

# SYNOPSIS

1d [ -sulxXrdnim ] [ -0 name ] [ -t name ] [ -V num ] file .<br>...<br>...

## DESCRIPTION

Ld combines several object programs into one; resolves external references; and searches libraries (as created by exted in the simplest case several object files are given, and ld combines them, producing an object module which can be either executed or become the input for a further  $Id$  run. (In the latter case, the  $-r$  option must be given to preserve the relocation bits.) The output of 1d is left on a.out. This file *is* made executable *if* no errors occurred during the load and the -r flag was not specified.

The argument routines are concatenated *in* the order specified. The entry point of the output *is* the beginning of the first routine.

The loader accepts 8-character symbols, and the first character of each symbol is an underbar ('\_'), which co prefixes at compile time. Therefore, symbol names in program modules that are to be linked must be unique within the first seven characters.

If any argument *is* a library, it *is* searched exactly once at the point *it is* encountered in the argument list. Only those routines defining an unresolved external reference are loaded. If a routine from a library references another routine *in* the library, the referenced routine must appear after the referencing routine *in* the library. Thus the order of programs within libraries is important.

The symbols \_etext, \_edata and \_end (etext, edata and end in C) are reserved, and if referred to, are set to the first<br>location above the program, the first location above location above the program, the first location above initialized data, and the first location above all data respectively. It *is* erroneous to define these symbols.

Ld understands several flag arguments which are written preceded by a -. Except for -1, they should appear before the file names.

-s "Strip" the output, that *is,* remove the symbol table and relocation bits to save space (but impair the usefulness of the debugger). This information can also be removed by strip(1). This option is turned off if there are any undefined symbols.

 $\mathbf{z}$ 

 $\mathbf{S}$ 

- -u Take the following argument as a symbol and enter it as undefined in the symbol table. loading wholly·from a library, since initially the symbol table is empty and an unresolved reference is needed to force the loading of the first routine.
- $-1$  This option is an abbreviation for a library name.  $-1$ alone stands for /l1b/l1bc.a, which is the standard system library for C and assembly language programs.  $-1x$  stands for /lib/lib $x$ .a, where  $x$  is a string. If that does not exist, *id* tries /usr/lib/libx.a A library is searched when its name is· encountered, so the placement of a -1 is significant.
- -x Do not preserve local (non-.globl) symbols in the output symbol table; only enter external symbols. This option saves some space in the output file.
- -x Save local symbols except for those whose names' begin with  $L$ . This option is used by  $c c$  to discard internally generated labels while retaining symbols local to routines.
- -r Generate relocation bits in the output file so that it can be the subject of another 1d run. This flag also prevents final definitions from being given to common symbols, and suppresses the ''undefined symbol'' diagnostics.
- -d Force definition of common storage even if the -r flag is present.
- -n Arrange that when the output file is executed, the text portion will be read-only and shared among all users executing the file. This involves moving the data areas up to the first possible 2K-byte (Z8000) or 4Kbyte (MC68000) boundary following the end of the text. On the MC68000, this option is on by default; use -N to turn it off.
- -1 When the output file is executed, the program text and data areas will live in separate address spaces. only difference between this option and -n is that here<br>the data starts at location 0. This option is the data starts at location 0. meaningful only on the Z8000; it does nothing on the MC68000.
- -m The names of all files and archive members used to create the output file are written to the standard output. (Z8000 only)
- $-0$  The name argument after  $-0$  is used as the name of the

1d output file, instead of a.out.

- -t The name argument is taken to be a symbol name, and any references to or definitions of that symbol are listed, along with their types. There can be up to 16 occurrences of -thame on the command line. (Z8000 only)
- $-V$  The  $num$  argument is taken as a decimal version number identifying the a.out that is produced. Num must be in the range 0-32767. The version stamp is stored in the  $a_{\bullet}$ out header; see  $\underline{a_{\bullet} \text{out}}(5)$ . (Z8000 only)

# FILES

..

..

/lib/lib?a

 $\Delta \sim 100$ 

libraries /usr/lib/lib?a more libraries a.out output file

#### SEE ALSO

 $\mathcal{O}(\mathbb{R}^n)$  .  $\mathcal{O}^{(n)}$ 

 $\mathcal{L}_{\mathcal{L}}$ 

ar(1), as(1),  $cc(1)$ , a.out(5).

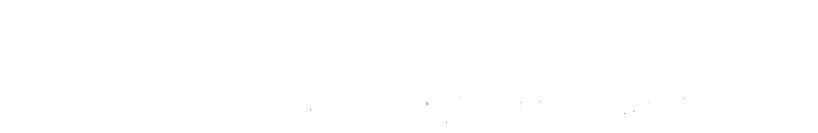

 $\label{eq:2.1} \frac{1}{\sqrt{2}}\left(\frac{1}{\sqrt{2}}\right)^{2} \left(\frac{1}{\sqrt{2}}\right)^{2} \left(\frac{1}{\sqrt{2}}\right)^{2} \left(\frac{1}{\sqrt{2}}\right)^{2} \left(\frac{1}{\sqrt{2}}\right)^{2} \left(\frac{1}{\sqrt{2}}\right)^{2} \left(\frac{1}{\sqrt{2}}\right)^{2} \left(\frac{1}{\sqrt{2}}\right)^{2} \left(\frac{1}{\sqrt{2}}\right)^{2} \left(\frac{1}{\sqrt{2}}\right)^{2} \left(\frac{1}{\sqrt{2}}\right)^{2} \left(\$ 

 $\sim$ 

 $\mathcal{A}^{\mathcal{A}}$ 

 $\sim$   $\sim$  $\mathcal{A}^{\mathcal{A}}$ 

 $\bar{\beta}$ 

G

٦,

 $\mathcal{I}$  . The set of  $\mathcal{I}$  is the set of  $\mathcal{I}$ 

Ļ

 $\gamma$